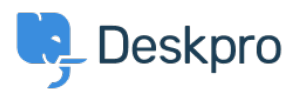

[Knowledge Base](https://support.deskpro.com/en-GB/kb) > [Deskpro Legacy](https://support.deskpro.com/en-GB/kb/deskpro-legacy) > [How do I find the ID number of a trigger or other](https://support.deskpro.com/en-GB/kb/articles/how-do-i-find-the-id-number-of-a-trigger-or-other-item) [item?](https://support.deskpro.com/en-GB/kb/articles/how-do-i-find-the-id-number-of-a-trigger-or-other-item)

## How do I find the ID number of a trigger or other item?

Ben Henley - 2023-08-29 - [Comments \(0\)](#page--1-0) - [Deskpro Legacy](https://support.deskpro.com/en-GB/kb/deskpro-legacy)

## **Question:**

I'm troubleshooting a problem with triggers on my helpdesk. I know I can look at the Full Log for a ticket to see which triggers ran, but that just gives me the trigger ID number.

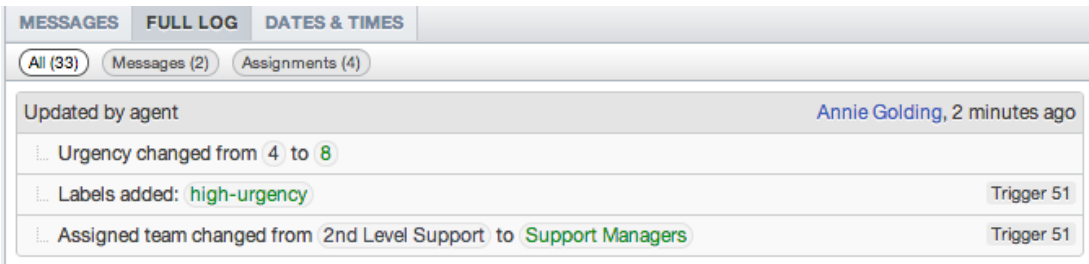

How do I find out which trigger is "Trigger 51"?

## **Answer:**

You can display the ID numbers for items within the admin interface using the **Show IDs** control.

Click the gear icon at the top right of the list of items, then click **Show IDs**.

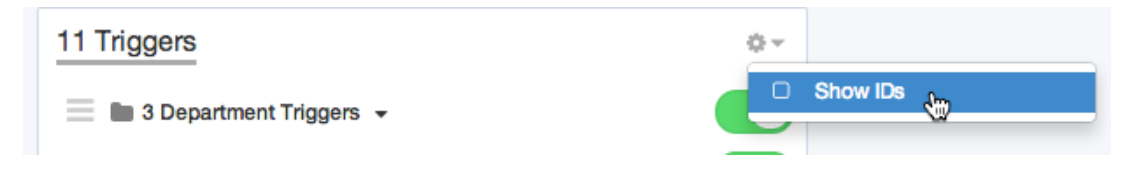

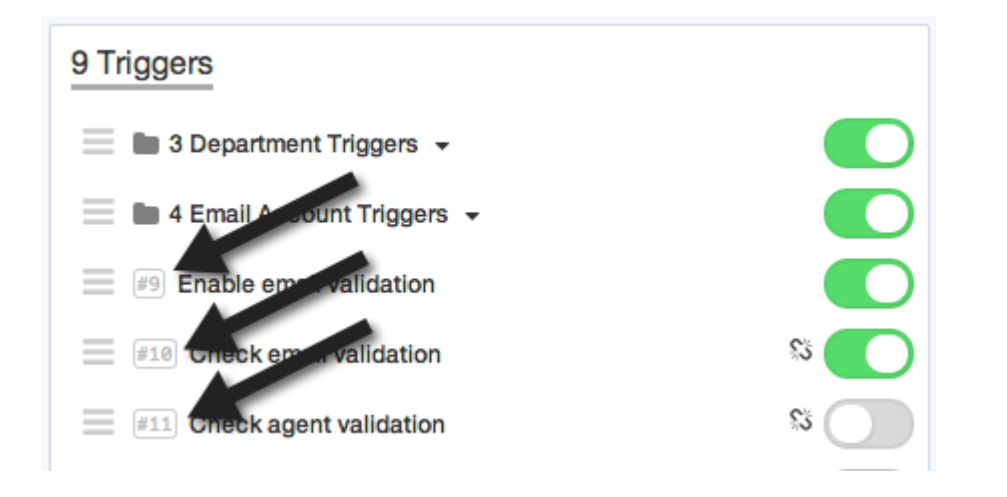

You can use this option to see IDs for other items you create as an admin like escalations, SLAs, custom fields, departments etc.